# BAB III

# PERANCANGAN SISTEM

## 3.1. Perancangan Sistem.

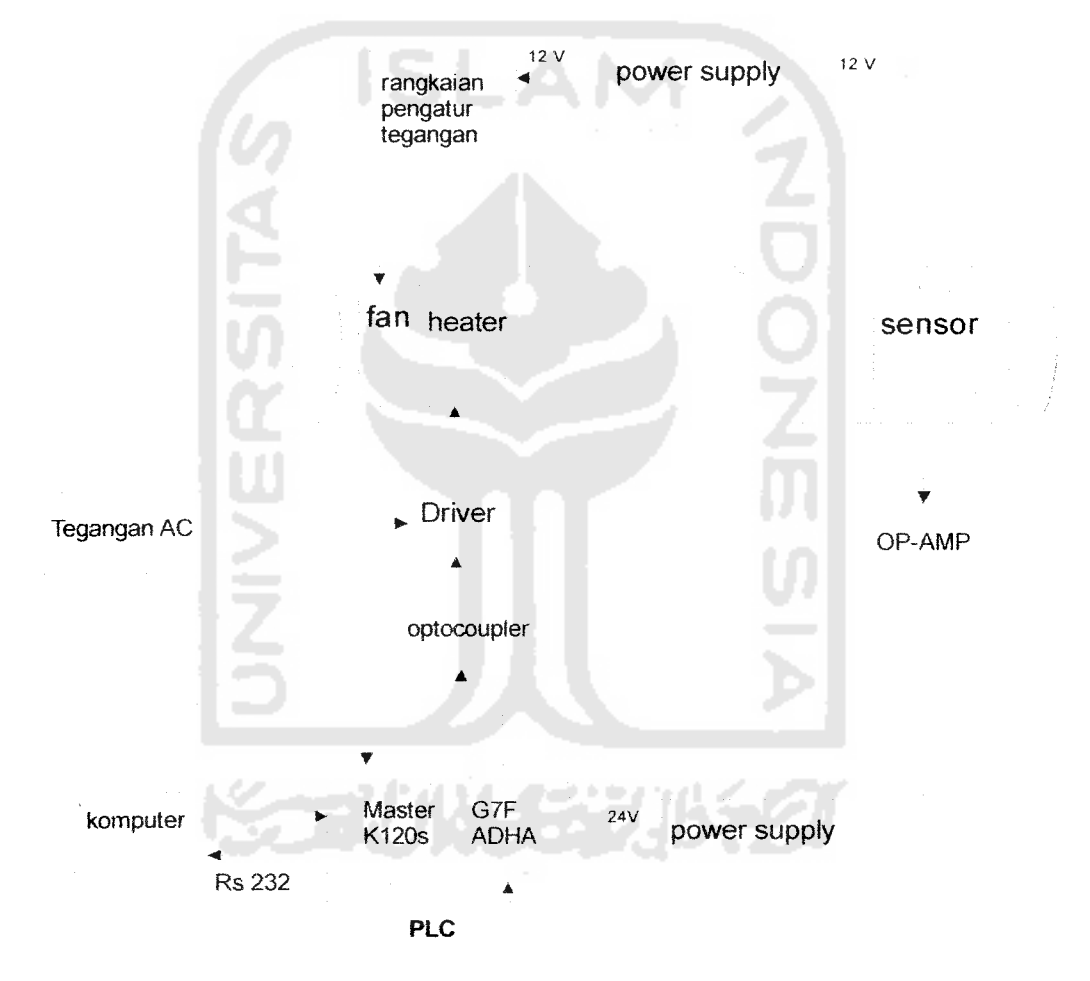

Gambar 3.1 Blok Diagram Sistem

Pada bagan diatas PLC adalah kontroller sistem dengan PID sebagai pengendalinya, input PLC adalah sebuah tegangan dari output sensor LM35 dimana tegangan keluaran dari sensor ini sebesar 10 mV/°C dan sensor tersebut dicatu oleh sumber tegangan dari **powersuply** sebesar 12 Volt. Sebelum masuk ke modul ekspansi PLC seri G7F-ADHA yang fungsinya sebagai ADC/DAC tegangan keluaran dari sensor dikuatkan sebesar 5.55 kali oleh penguat OP-AMP agar didapat **range** tegangan input PLC sebesar 0-10 Volt. PLC sendiri terhubung dengan PC melalui port seri dengan metode koneksi RS 232. Untuk tegangan sumber PLC memakai sumber tegangan 220 Volt. Dari PC inilah dapat diatur tingkat panas **heater** untuk mendapatkan suhu yang diinginkan/set value (SV). Dalam tugas akhir ini perangkat lunak yang digunakan adalah KGL-WIN 3.65 untuk pemrogaman **ladder diagram** dan CIMON untuk desain dan tampilan. Dalam sistem ini nilai **set value** yang bisadiinputkan adalah sebesar 30°C sampai 60°C.Karena sinyal keluaran PLC ini hanya 0-10 Volt DC maka untuk menghidupkan **heater** bertegangan AC <sup>220</sup> Volt, sinyal keluaran pada PLC ini harus di kondisikan oleh rangkaian **driver triac.** Sedangkan **optocoupler/optoisolator** berfungsi sebagai isolasi elektrik antara tegangan masukan dan tegangan keluaran. Pada sistem ini fan berguna untuk menurunkan suhu udara yang dikendalikan secara manual dengan mengatur tegangan fan sebesar 0 Volt sampai 12 Volt.

#### 3.2 Perancangan **Hardware**

#### *3.2.1. Rangkaian Catu Daya*

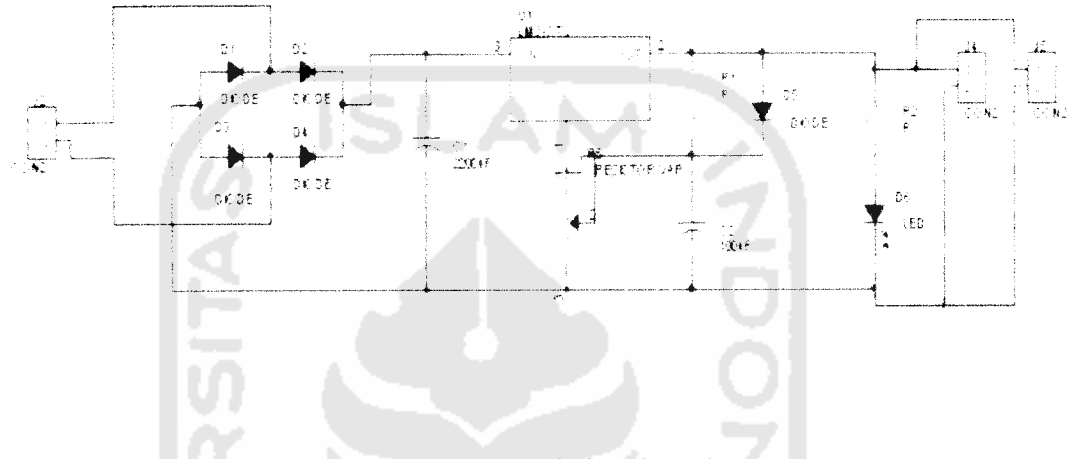

*Gambar 3.2* Rangkaian Catu Daya

Catu daya digunakan untuk menyuplai tegangan yang dibutuhkan oleh **rangkaian pengatur tegangan untuk fan, sensor** dan **penguat OP-AMP** . Output tegangan yang dapat dihasilkan oleh catu daya ini bisa diatur dari 6 Volt sampai 12 Volt. Namun tegangan yang digunakkan pada tugas akhir ini adalah 12 Volt.

#### 3.2.2. Sensor suhu LM 35

Perancangan **hardware** sistem pengendalian suhu pemanas udara ini menggunakan jangkauan pengukuran 30° sampai 60°C dengan menggunakan konfigurasi rangkaian seperti pada Gambar 3.3 setiap kenaikan suhu 1°C akan menyebabkan kenaikan keluaran sensor LM35 sebesar 10mV, makatingkat kenaikan tegangan yang diukur dari keluaran sensor suhu LM35 harus dikuatkan dengan menggunakan rangkaian amplifier sehingga tingkat kenaikan tegangan berada di atas toleransi ketelitian.

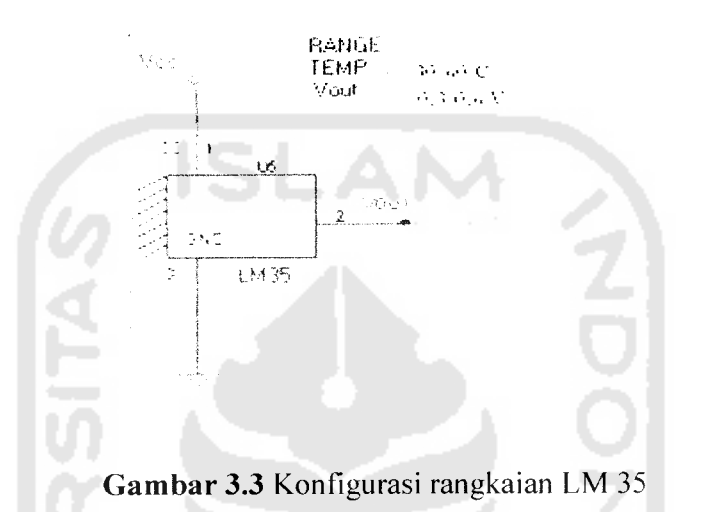

### *3.2.3. Rangkaian Penguat Op-Amp*

Pada suatu sistem instrumentasi diperlukan penguat OP-Amp, hal ini dimaksudkan agar sinyal elektrik keluaran dari sensor dapat diolah sedemikian rupa sehingga sesuai dengan format peralatan keluaran yangdiinginkan. Pada tugas akhir ini digunakan penguat **non-inverting.**

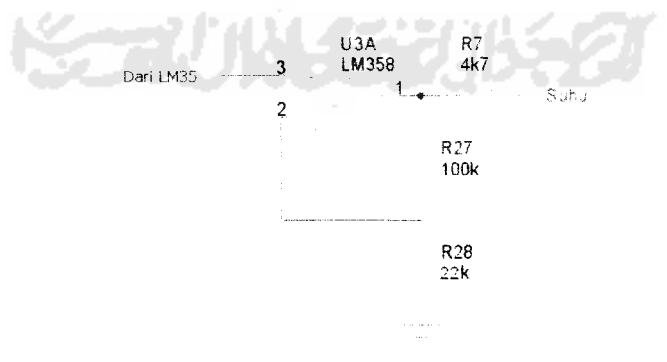

*Gambar 3.4.* Rangkaian penguat OP-AMP

Dengan rangkaian diatas diperoleh besarnya penguatan :

$$
A = Vo/Vi
$$
  
= (1+ R1/R2)  
= (1+ 100K/22K) = 5.54x............(3.1)

# *3.2.4. Rangkaian Driver Heater*

Rangkaian **driver** AC ini berfungsi sebagai pemicuan tegangan pada komponen TRIAC yang mengatur keluaran tegangan 220 AC. Pemicuan pada rangkaian ini yaitu berasal dari output modul ekspansi PLC G7F-ADHA yang memiliki tegangan keluaran sebesar 0-10 volt DC. Rangkaian tersebut dapat dilihat pada gambar di bawah ini :

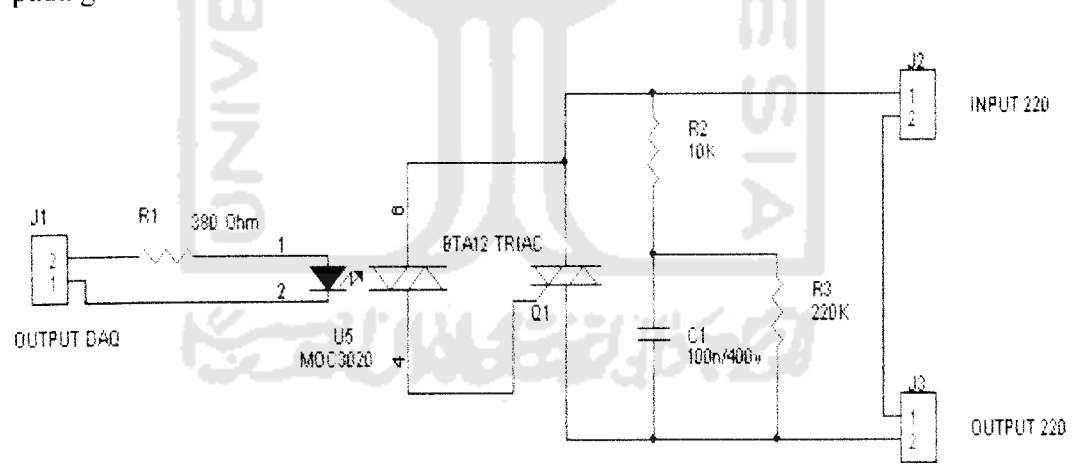

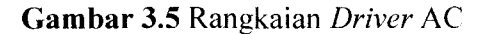

Cara kerja rangkaian di atas yaitu saat diberikan input tegangan DC yang berasal dari output PLC G7F-ADHA, maka akan memberikan picuan terhadap TRIAC BTA 12. Besarnya nilai tegangan picu akan berpengaruh terhadap pembukaan gate TRIAC yang nantinya akan mengalirkan tegangan AC ke **heater.** Komponen TRIAC ini dapat dikatakan sebagai saklar yang akan membuka dan menutup tegangan AC yang pengaturannya dikendalikan oleh tegangan DC yang berasal dari PLC.

Rangkaian ini menggunakan MOC 3020 merupakan OptoTriac, yang berfungsi sebagai pengaman PLC. Jadi saat terjadi ledakan atau gangguan pada daerah yang dialiri oleh tegangan AC, maka PLC akan aman.

Saat Triac berubah dari **ON** ke **"off",** tegangan yang masih ada di Triac akan menimbulkan **spike** (loncatan tegangan). **Spike** jika pada relay berupa loncatan bunga api. **Spike** ini akan memperpendek umur Triac. sehingga rangkaian ini dilengkapi dengan kombinasi R2 dan C. Kombinasi R2 dan C ini disebut rangkaian **snubber** , R3 digunakan untuk membuang muatan tegangan yang ada di Capasitor saat Triac **"off"** Jika R3 tidak di pasang, saat Triac **"off"** . Capasitor akan terus menerus menyimpan muatan. Ini akan merusak Capasitor.

### *3.2.5. Rangkaian Pengatur Tegangan Fan*

Rangkaian ini digunakan sebagai pengatur tegangan **pada fan** sehingga aliran udara yang dihasilkan oleh **fan** dapat mengalirkan panas kesepanjang tabung **plan** menuju sensor LM 35. Selain itu, aliran angin dari fan ini juga dapat difungsikan sebagai pembuang panas sehingga suhu dapat sedikit menurun. Untuk rangkaian pengatur tegangan fan dapat dilihat seperti gambar berikut:

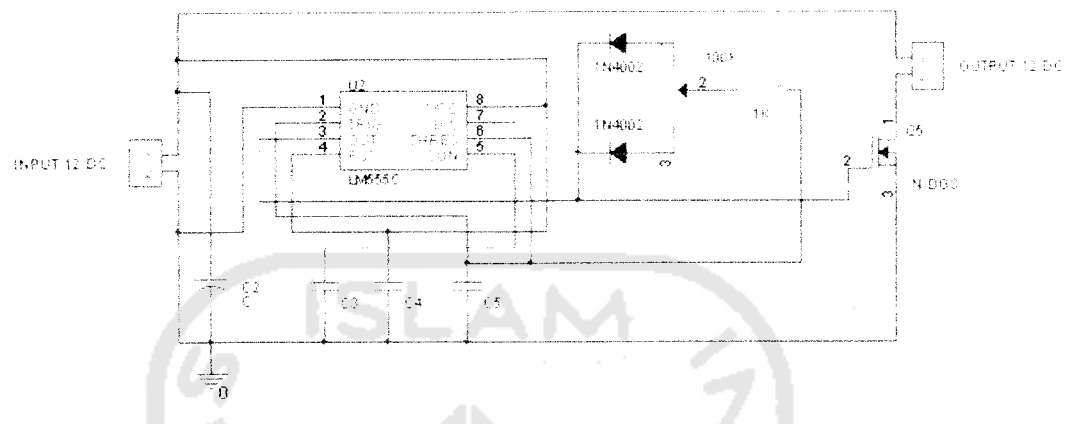

*Gambar 3.6* Rangkaian Pengatur Tegangan **Fan**

Masukan rangkaian ini sebesar 12 volt DC yang berasal dari rangkaian power **Supply** pada gambar sebelumnya. Kemudian tegangan masuk ke IC **timer** (LM555) yang sebelumnya masuk ke kapasitor. Fungsi dari IC LM555 yaitu biasa digunakan sebagai pewaktuan. Keluaran dari LM555 masuk dioda dan potensio meter, fungsi potensio meter ini yaitu agar tegangan yang masuk transistor dapat divariasikan sesuai kebutuhan. Sedangkan fungsi transistor di sini yaitu sebagai saklar yang digunakan untuk switching tegangan output. Besar kecilnya tegangan yang keluar diatur oleh putaran potensio meter.

# *3.3 Perancangan Software*

## *3,3.1 Diagram Alir Sistem*

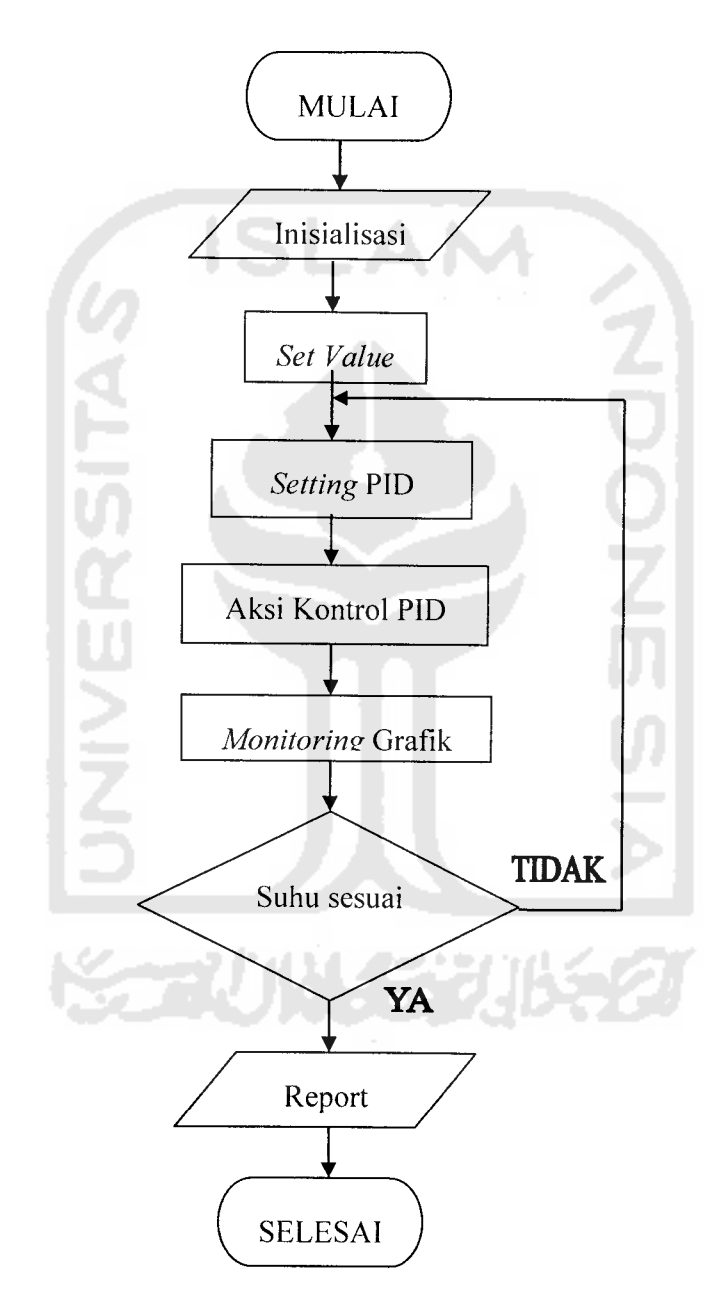

*Gambar 3.7* Diagram Alir Sistem Kendali Suhu

Berdasarkan diagram diatas maka dapat dilihat. pada saat sistem dimulai dengan inisialisasi sistem dengan **software** CimonD. Nilai target akan menjadi input sistem, kemudian nilai parameter - parameter PID dimasukkan sebagai kompensator pengendali. Dari parameter PID tersebut akan diperoleh **manipulation value** Dari cimonX kita bisa memonitoring grafik antara **present value** (PV) dan **set value** (SV). Apabila **error** yaitu selisih antara nilai PV dan SV sudah tidak ada maka suhu sesuai dan bisa diamati melalui grafik. Apabila PV dan SV masih ada **error** maka parameter PID harus di-setting kembali nilainya

#### *3.3.2 Diagram Ladder*

Untuk membuat suatu program PLC harus menggunakan **software** yang mendukung PLC tersebut **Software** yang mendukung PLC MASTER-K 120S adalah KGL WIN 3.65. Sebelum program dirancang penggunaan input dan output pada PLC harus di deskripsikan terlebih dahulu. Pendeskripsian ini sangat penting karena pada perancangan **software** nanti kita harus mengetahui alamat **input** atau pun alamat **output** mana yang digunakan. Pada perancangan ini membutuhkan 7 memori sebagai saklar dan juga sebagai tempat menyimpan data yaitu M000, M003, M004, M005, M006, M007 dan M0008. Berikut adalah **ladder** diagram perancangan Pengendalian suhu udara dan tabel **register address.**

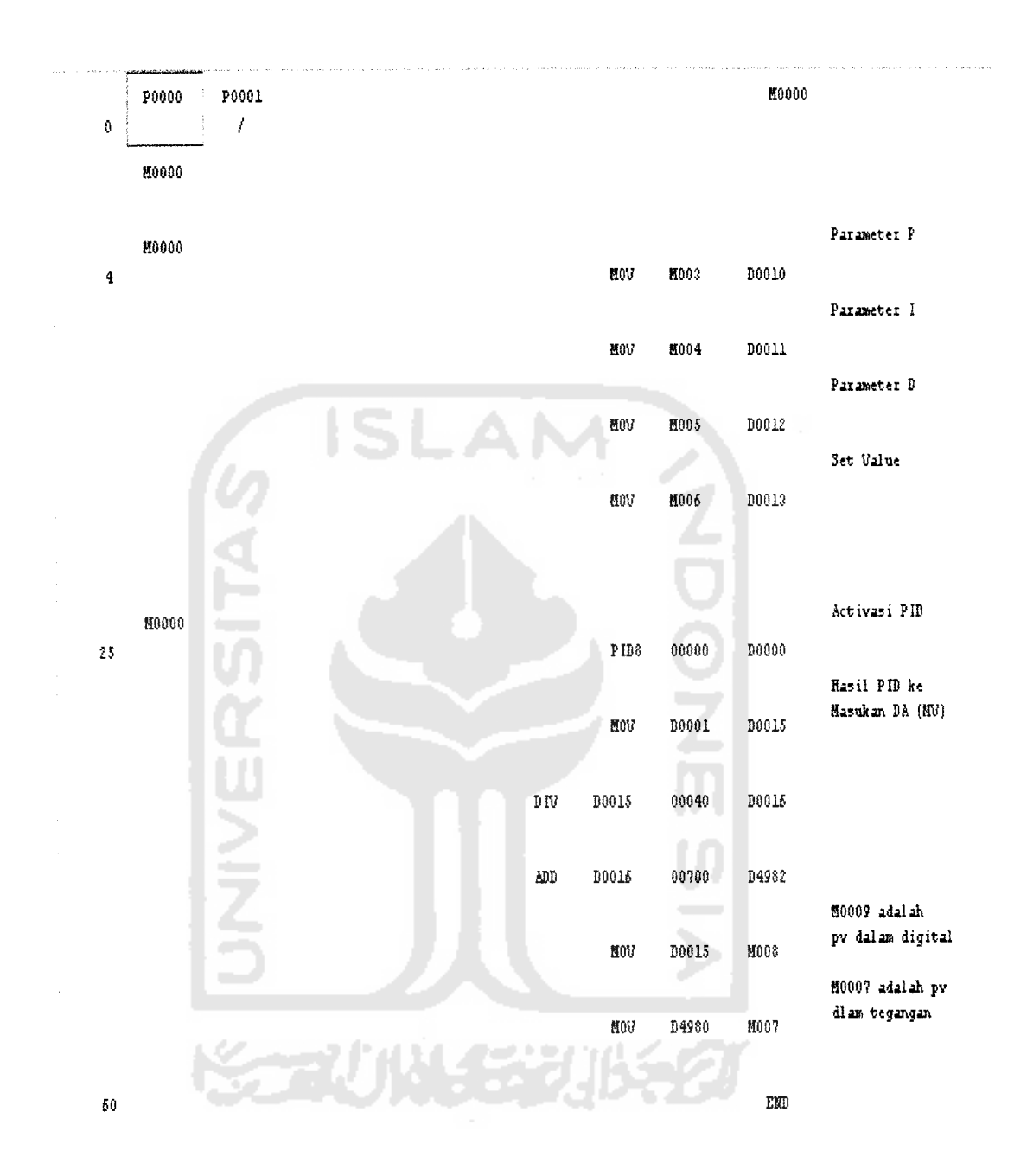

*Gambar 3.8* Diagram **Ladder** Pengendalian suhu udara

*Tabei 3.1* **Register Address**

| Register | Keterangan                                   |  |  |  |  |
|----------|----------------------------------------------|--|--|--|--|
| D4980    | Special data register dari modul PLC ADHA    |  |  |  |  |
|          | untuk $A/D$ converter ( $PV$ )               |  |  |  |  |
| D0000    | Mengaktifkan register untuk fungsi PID       |  |  |  |  |
| D0001    | Register untuk nilai Manipulated Value       |  |  |  |  |
| D4982    | Special data register dari modul PLC ADHA    |  |  |  |  |
|          | untuk D/A converter (MV)                     |  |  |  |  |
| D010     | Input Proportional gain                      |  |  |  |  |
| D011     | Input Integral Gain                          |  |  |  |  |
| D012     | Input Derivative Gain                        |  |  |  |  |
| D013     | Mengeset suhu yang dinginkan (Set Value)     |  |  |  |  |
| D015     | Register Manipulated value pada range 0-4000 |  |  |  |  |
| D016     | Register hasil pembagian D015 dengan 40      |  |  |  |  |
| M000     | Internal memori untuk memulai dan            |  |  |  |  |
|          | menghentikan fungsi PID                      |  |  |  |  |
| M003     | Input Proportional gain                      |  |  |  |  |
| M004     | Input Integral Gain                          |  |  |  |  |
| M005     | Input Derivative Gain                        |  |  |  |  |
| M006     | Mengeset suhu yang dinginkan (Set Value)     |  |  |  |  |
| M007     | Internal memori untuk memonitoring suhu      |  |  |  |  |
|          | yang sebenarnya (Present Value)              |  |  |  |  |
| M008     | Internal memori untuk nilai Manipulated      |  |  |  |  |
|          | Value                                        |  |  |  |  |

MOOO digunakan sebagai saklar untuk mengaktifkan sistem jika berlogika 1. MOOO akan mengaktifkan PID dengan intruksi PID8 yang menghasilkan **manipulated value** yang berupa tegangan yang dikeluarkan oleh port output dari modul ekspansi PLC G7F-ADHA dan disimpan di **register** D0001 dan dipindahkan ke D0015. Hasil dari D0015 dibagi dengan 40 dan disimpan di D016. Hasil DO 16 kemudian di jumlah 700 dan disimpan di D4982 yang merupakan **special data register** untuk D/A **conversion. Manipulated Value** dapat **di-monitoring** melalui M008.

Untuk pembacaan tegangan yang dihasilkan oleh sensor LM 35 menggunakan **special data register** D4980 untuk A/D **conversion** yang diaktifkan oleh alamat MOOO. Untuk memonitoring nilai **present value** dapat dilakukan melalui alamat M007. Alamat M003, M004, M005, M006 merupakan masukan untuk parameter P,I,D dan **set value.** Pada penelitian ini digunakan channel 0 untuk **setting** parameter analog AD/DA **conversion.** Berikut adalah **setting parameter** analog dan **parameter** PID.

1. **Setting** Analog untuk modul ekspansi AD/DA **conversion** G7F-ADHA

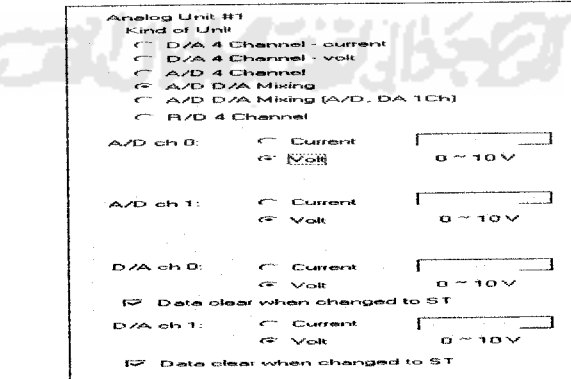

Gambar 3.9 Setting analog untuk modul ekspansi G7F-ADHA

Karena hanya menggunakan satu modul ekspansi maka yang digunakan adalah Analog unit #1. Pada **Kind of unit** dipilih **A/D D/A Mixing. Channel** yang digunakan adalah **channel** 0, maka pada A/D ch 0 dipilih sinyal masukan berupa tegangan 0-10 Volt, dan pada D/A ch 0 juga dipilih output berupa tegangan 0- <sup>10</sup> Volt. Pemilihan **Channel** dan jenis **input/output** didasarkan pada pemilihan **input select** pada modul ekspansi G7F-ADHA.

2. **Setting** *PID* (CAL)

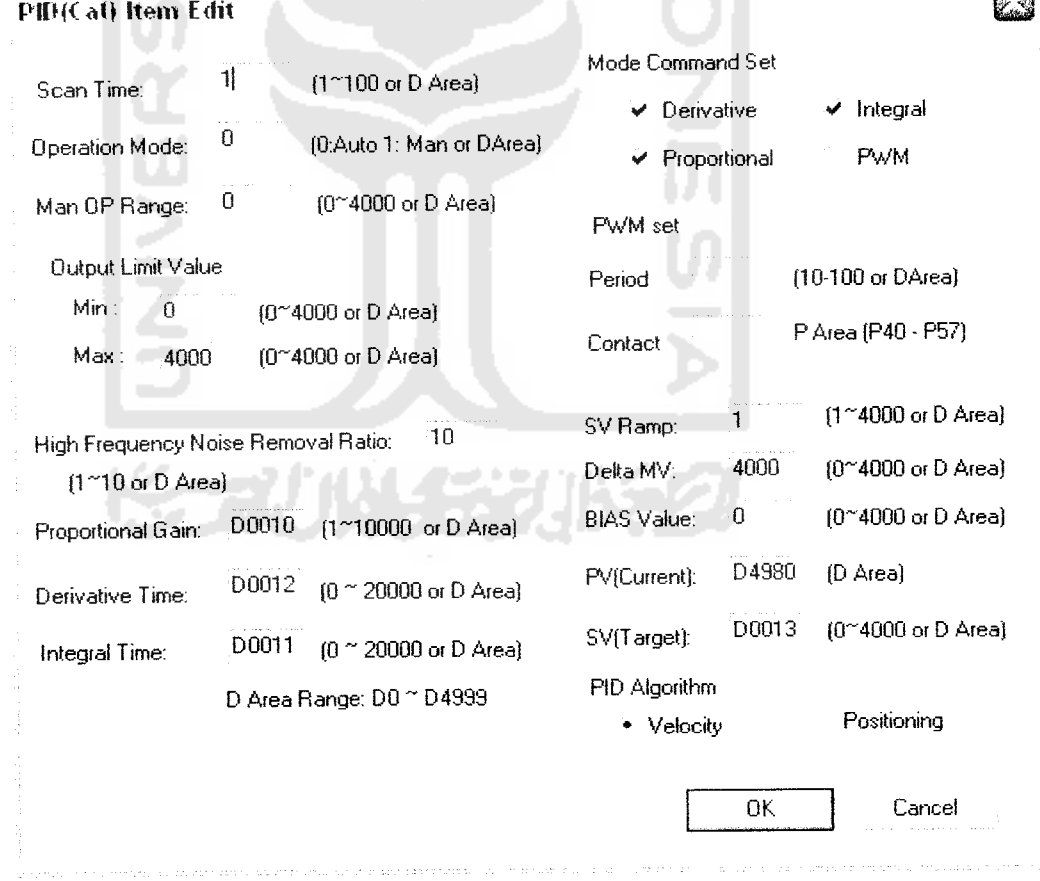

*Gambar 3.10* **Setting** PID

 $\overline{\infty}$ )

Pada pengaturan **scan lime** diisi dengan nilai 1 x 10ms atau sama dengan 10 ms, artinya proses pengambilan data dihitung dalam 10 ms. Dalam **Operation mode** dipilih 0 atau **Auto,** Pada **output limit value** dimasukkan angka digital minimum 0dan maksimum 4000 untuk mendefinisikan nilai manipulasi. Nilai minimum 0 dan maksimal 4000 pada **output limit value** akan disimpan pada register D0015 dan akan dibagi 40 dan ditambah 700 sehingga **range** tegangan yang keluar pada D4982 adalah 1.76 Volt sampai 2 Volt. Nilai manipulasi atau MV adalah nilai yang digunakan PLC untuk memproses pengontrolan nilainya yang didapat dari penguatan pada variable PID dengan perubahan errornya.

**High Frequency Noise Removal Ratio** digunakan untuk menghilangkan gangguan akibat frekuensi tinggi pada system, variabel ini berfungsi saat kontrol derivatif beroperasi. **Setting High Frequency Noise Removal Ratio** dipilih paling tinggi yaitu 10 dengan asumsi tingginya **noise** pada sistem kontrol pada plan yang digunakan. Pada **mode command set** parameter proporsional, integral dan derivative digunakan namun PWM tidak digunakan karena memang pada sistem kontrol ini tidak membutuhkan PWM.

Proportional gain yang di inputkan akan disimpan di *register* D010 dan akan dipindahkan ke alamat M003 dengan menggunakan instruksi MOV. Hal ini dikarenakan agar nilai penguatan proporsional ditampilkan pada simulasi kendali suhu udara dengan menggunakan program CimonD dengan memanggil alamat M003. **Derivative time** dapat diatur nilainya dengan **register** DO 12 akan dipindahkan ke alamat M005 dengan menggunakan instruksi MOV, untuk **Integral time** dapat diatur nilainya dengan D011 yang dipindahkan ke alamat M004. SV ( target ) dapat diatur nilainya dengan **register** D013 yang dipindahkan ke alamat M006 sedangkan PV diisi oleh alamat D4980 yang akan dipindahkan ke M007. Untuk Algoritma PID dipilih **Velocitym form** yakni algoritma dengan **increment,** menghitung perubahan dari MV sebelumnya (MVn-1) ke MVn.

### *3.3.3 Perancangan Simulasi*

Untuk membuat simulasi pada perancangan ini diperlukan **software** yang mendukung untuk membuat simulasi secara nyata atau sesuai dengan keadaan suatu sistem. CimonD merupakan **software** simulasi yang mendukung PLC LG MASTER K120S dengan tool yang mudah dipahami. Proses pembuatan, pertama-tama dilakukan dengan membuat **database** pada input dan output dari diagram ladder PLC tersebut.

|                                                   |                        | TSI CENTEN                           | 955. |                      |
|---------------------------------------------------|------------------------|--------------------------------------|------|----------------------|
|                                                   |                        |                                      |      |                      |
|                                                   |                        | A ASTERYLDED (IN 1997)               |      |                      |
| ≣aa? isaan                                        | <i>୧୫</i> ବର୍ଷ ଅଧିକ ଅ  | <b>ARSTERADED ANDRES</b>             |      | i )                  |
| PROPORTIONAL NACE OF TEEL AND ASTER 4.0ED AN 0003 |                        |                                      |      |                      |
|                                                   |                        | Analog Tag ( )   NASTERKLDED ( NOODH |      | $\ddot{\phantom{1}}$ |
| ವಿದನು<br>∴. i ⊑                                   | ं भेरात वह जिल्हा हो । | I NASTERKLDED I NØDDS                |      |                      |
|                                                   | ikrang Tagli           | IN 45TERK.DED IN 0006                |      |                      |

*Gambar 3.11* **Database** Pada CIMOND

**Database** pertama yang dibuat yaitu dengan nama POWER. Konfigurasi pada

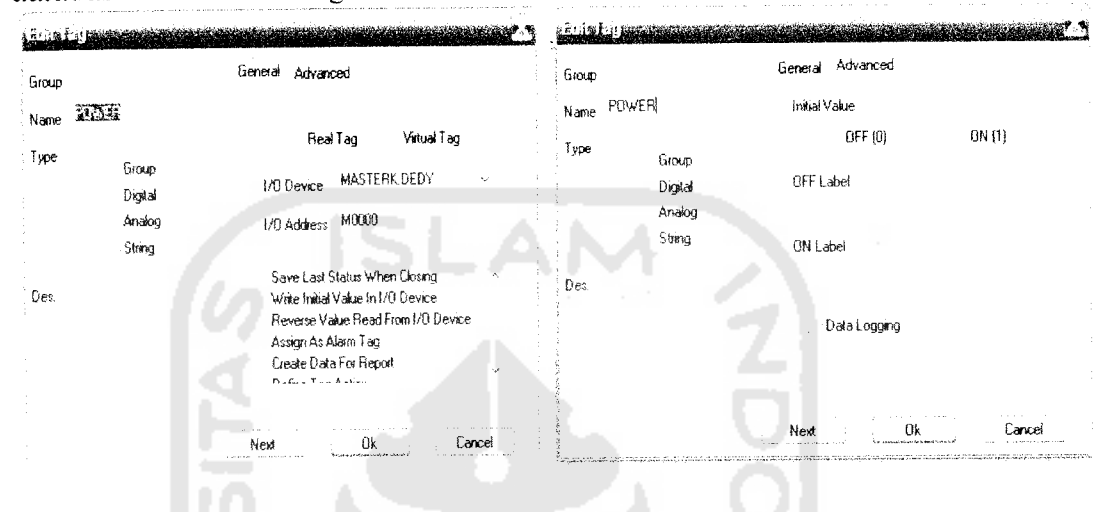

**database** ini adalah sebagai berikut :

## Gambar 3.12 Konfigurasi Pada **Database POWER**

Pada konfigurasi **database power** diatas tipe yang dipilih adalah digital yang berarti On pada masukan logika 1 dan Off pada masukan 0. Pada bagian **setting general** dipilih **real tag** agar sesuai dengan keadaan sistem. Untuk kolom bagian I/O **Device** dipilih nama I/O device yang digunakan sedangkan untuk I/O **Address** diisi alamat memori pada inputan PLC yaitu alamat MOOO. Penggunaan alamat ini adalah untuk mengaktifkan alamat inputan pada PLC yang akan mengaktifkan instuksi PID dan PV. Pada bagian settingan **advanced** untuk kolom **initial value** dipilih **Off**yang berarti **Off**pada kondisi awal.

**Database** kedua yang dibuat yaitu dengan nama PRESENTVALUE, Pada **database** ini bertipe analog yang berarti aktif dengan inputan data dan memanggil alamat memori M007. Alamat ini digunakan PLC sebagai nilai konversi digital dari tegangan sensor.

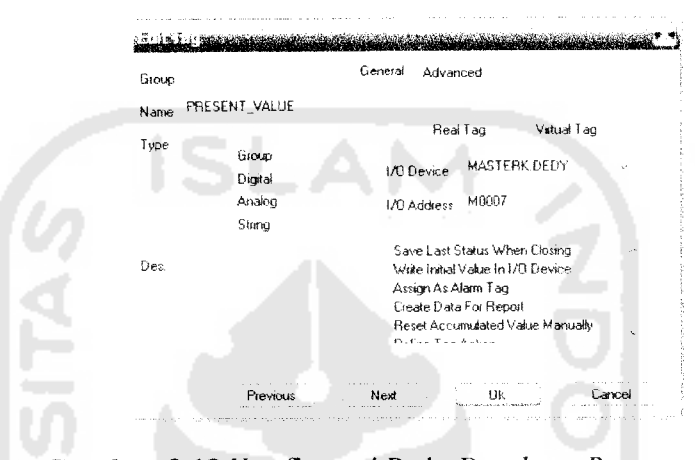

*Gambar 3.13* Konfigurasi Pada **Database Present Value**

Database ketiga yang dibuat yaitu dengan nama MANIPULATED\_VALUE. Pada database ini bertipe analog dan memanggil alamat M008. Alamat ini digunakan

PLC sebagai alamat hasil perhitungan variabel PID.

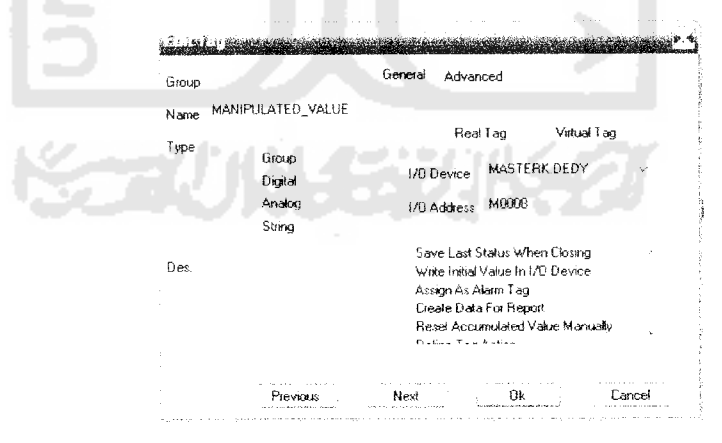

*Gambar 3.14* Konfigurasi Pada **Database Manipulated\_Value**

**Database** keempat yang dibuat yaitu dengan nama PROPORTIONAL. Pada **database** ini bertipe analog dan mentransfer data ke alamat M003 yang merupakan masukan **proportional gain** pada parameter PID.

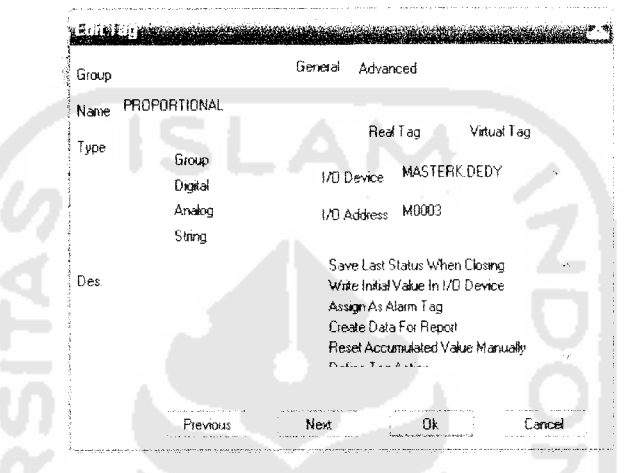

*Gambar 3.15* Konfigurasi Pada **Database Proportional**

Database kelima yang dibuat yaitu dengan nama DERIVATIVE. Pada database ini bertipe analog dan mentransfer data ke alamat M005 yang merupakan masukan **derivative time** pada parameter PID

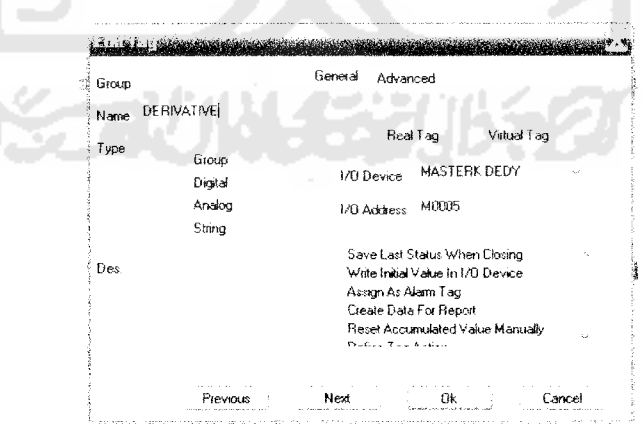

*Gambar 3.16* Konfigurasi Pada **Database Derivative**

**Database** keenam yang dibuat yaitu dengan nama INTEGRAL. Pada database ini bertipe analog dan mentransfer data ke alamat M004 yang merupakan masukan **integration time** pada parameter PID

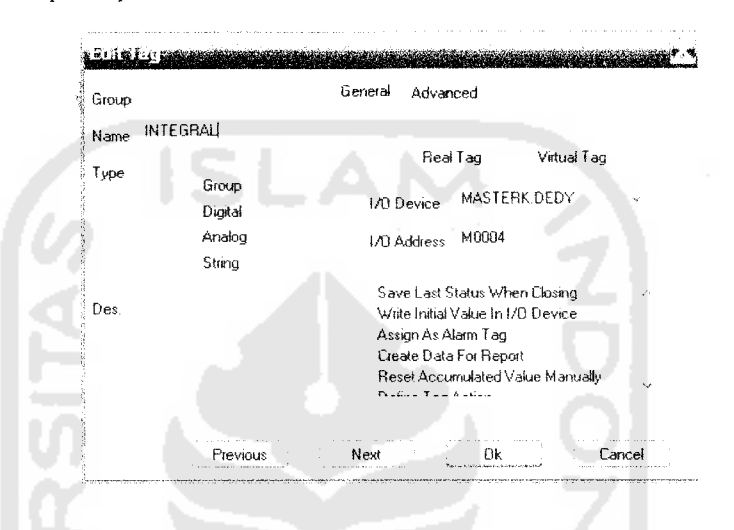

*Gambar 3.17* Konfigurasi Pada **Database Integral**

**Database** ketujuh yang dibuat yaitu dengan nama SET\_VALUE. Pada **database** ini bertipe analog dan mentransfer data ke alamat M006, dimana pada alamat ini tempat **set value** pada kendali suhu udara dimasukkan.

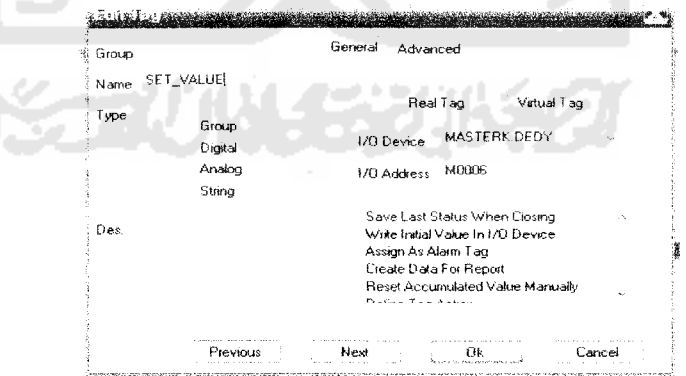

*Gambar 3.18* Konfisjurasi Pada **Database SET VALUE**

Setelah membuat **database** langkah selanjutnya adalah membuat tampilan

simulasi seperti gambar berikut

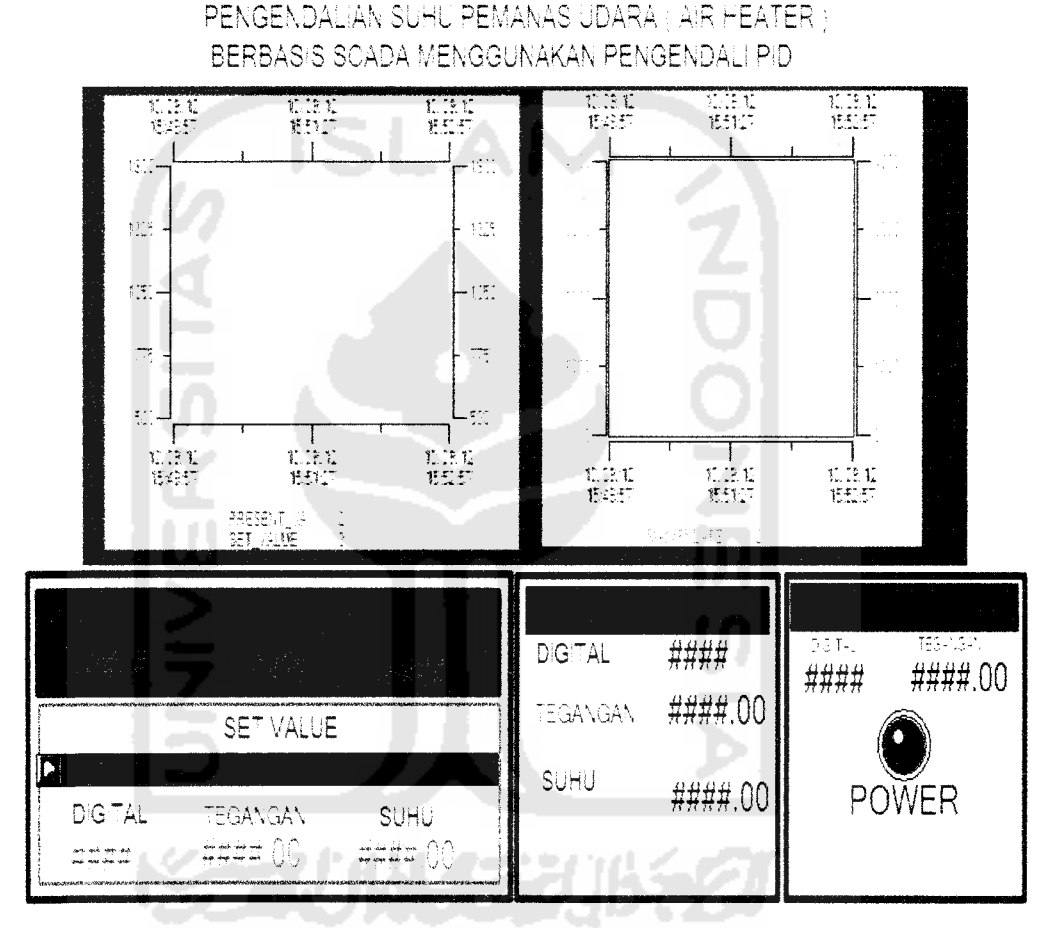

*Gambar 3.19* **Monitoring** Simulasi Kendali Suhu Udara

Pada gambar simulasi diatas terdiri dari beberapa bagian yaitu tombol saklar On/Off, tombol **entry data** pada proportional, integral, derivative dan **set value,** grafik nilai manipulasi, grafik suhu sebenarnya ( PV ) dan suhu yang dinginkan ( SV ) . Semua bagian tersebut memiliki konfigurasi yang berbeda.

Pada tombol saklar **on/off** penulis hanya menggunakan satu tombol dengan konfigurasi sebagai berikut:

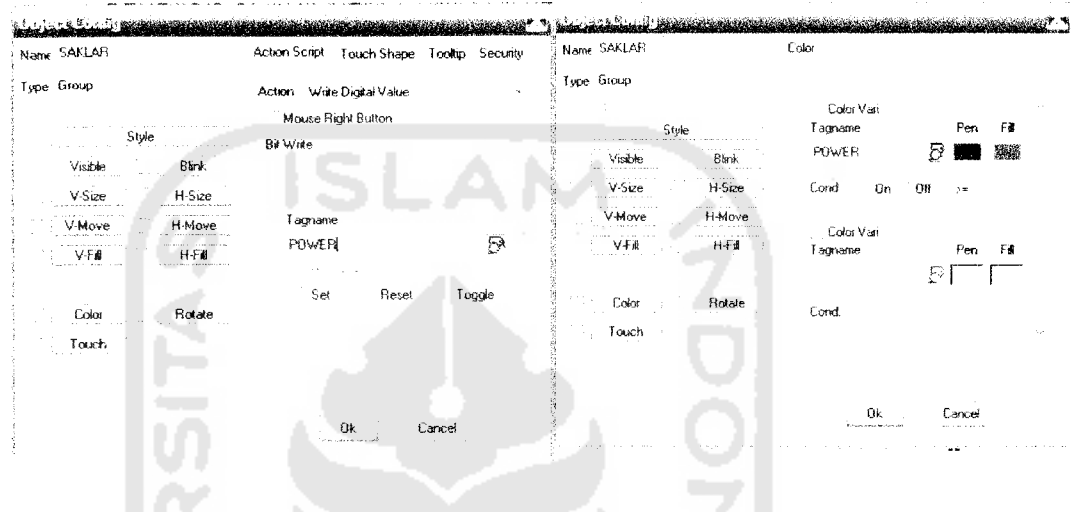

Gambar 3.20 Konfigurasi Tombol Power

Konfigurasi tombol saklar diatas pada kolom **tagname** dipilih **database POWER.** Untuk mengaktifkan saklar saat ditekan oleh **mouse** yaitu dengan memilih konfigurasi **Touch** dengan **action** yang dipilih adalah **Write Digital Value.** Untuk membedakan sisstem pada posisi hidup atau mati maka status pada tombol saklar harus dibedakan. Untuk itu dipilih konfigurasi **Color, check list** pada **color vari** pada kolom **tagname** dipilih **database POWER.** Untuk pembedaan status **on/off** merah untuk **offdan** biru untuk status **on.**

Untuk menampilkan **PRESENT VALUE** dengan nilai digital dari tegangan dari hasil pembacaan sensor lm 35 dilakukan dengan membuat **dynamic tag, Tagname** yang dipilih adalah PRESENT VALUE dengan format ####. Fomat #### maksudnya adalah nilai dibelakang tanda koma tidak akan terbaca dalam simulasi atau bilangannya adalah bilangan bulat.

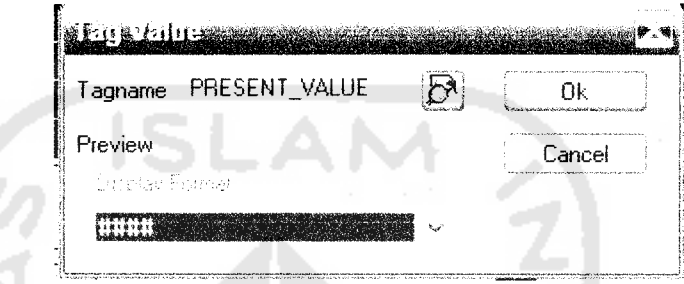

*Gambar 3.21* Konfigurasi **Dynamic Tag Present Value Digital**

Untuk menampilkan **PRESENT VALUE** dengan nilai tegangan dari sensor lm35 setelah dikuatkan perlu adanya manipulasi pada **tagname PRESENT VALUE** yaitu dengan mengalikan 0.0025. Hal ini karena setiap I digital nilainya sama dengan 0.0025 Volt. Tipe **Display format** ####.00 artinya 2 angka dibelakang tanda koma terbaca pada simulasi.

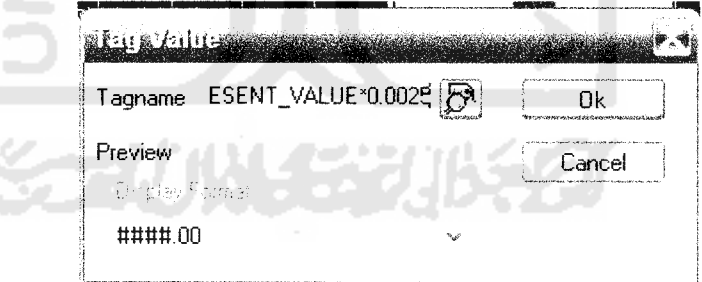

*Gambar 3.22* Konfigurasi **Dynamic Tag Present Value** Tegangan

Untuk menampilkan **PRESENT VALUE** dengan nilai suhu perlu adanya manipulasi pada **tagname PRESENT VALUE** yaitu merubahnya ke bentuk tegangan terlebih dahulu dengan mengalikan 0.0025. Setelah itu untuk konversi ke suhu maka perlu dikalikan dengan 17.2568 dan ditambah 5.5874. Angka 17.2568 dan 5.5874 diperoleh dari hasil akuisisi data perbandingan termometer dengan tegangan input PLC.

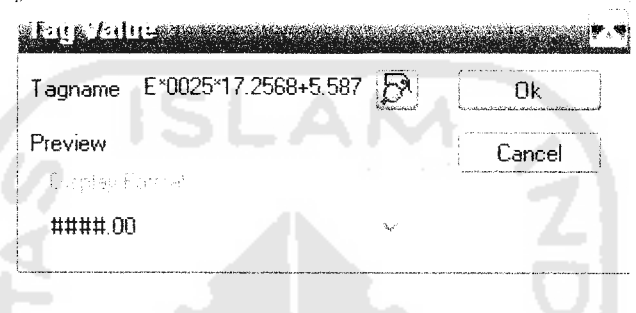

*Gambar 3.23* Konfigurasi **Dynamic Tag Present Value** Suhu

Untuk menampilkan **manipulated value** dari hasil kalkulasi PID oleh PLC dilakukan dengan membuat **dynamic tag, Tagname** yang dipilih adalah **database MANIPULATED VALUE** dengan format ####.

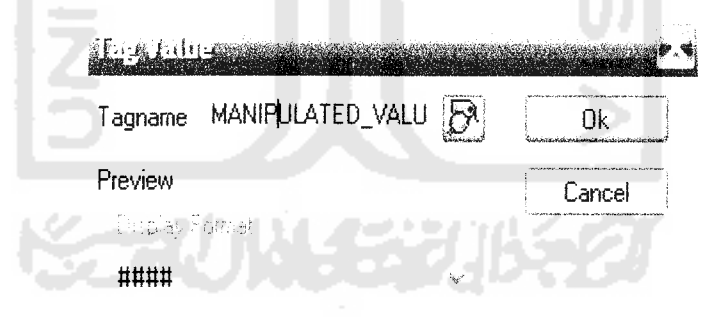

#### *Gambar 3.24* Konfigurasi **Dynamic Tag Manipulated Value**

Dalam kaitannya dengan pengendali PID, maka konstanta - konstanta PID harus diinputkan. Untuk dapat memasukkan konstanta yang pertama yakni proporsional maka digunakan tombol untuk **entry data.** Pada tombol ini dipilih **database PROPORTIONAL.** Dengan **action numeric** karena yang dimasukkan adalah angka. Nilai minimum yang dapat diinputkan adalah 1 dan maksimumnya adalah 10000.

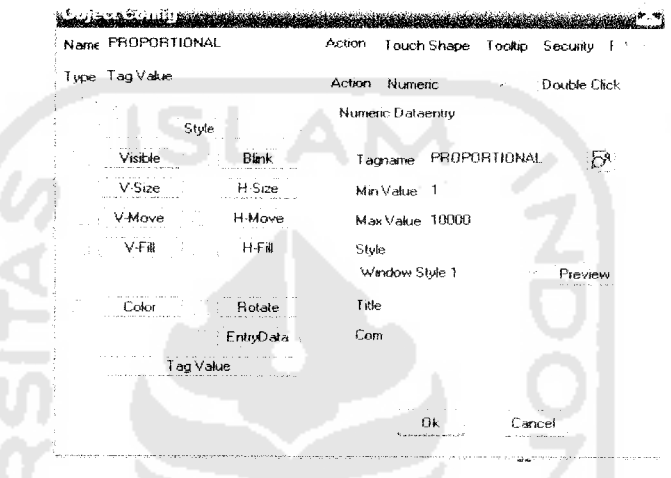

*Gambar 3.25* Konfigurasi **EntryData Proportional**

Untuk dapat memasukkan konstanta yang kedua yakni derivatif maka digunakan tombol untuk **entry data.** Pada tombol ini dipilih **database DERIVATIVE.** Dengan **action numeric** karena yang dimasukkan adalah angka. Nilai input minimumya adalah 0 dan maksimal adalah 20000.

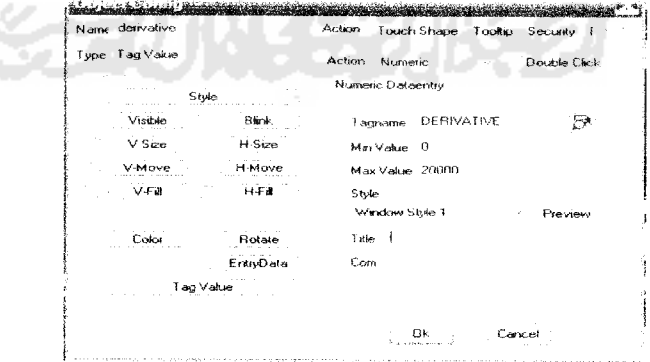

**Gambar 3.26** Konfigurasi *Entry Data Derivative* 

Untuk dapat memasukkan konstanta yang ketiga yakni integral maka digunakan tombol untuk **entry data.** Pada tombol ini dipilih **database INTEGRAL.** Dengan **action numeric** karena yang dimasukkan adalah angka. Nilai input Minimal adalah 0 dan nilai maksimalnya adalah 20000.

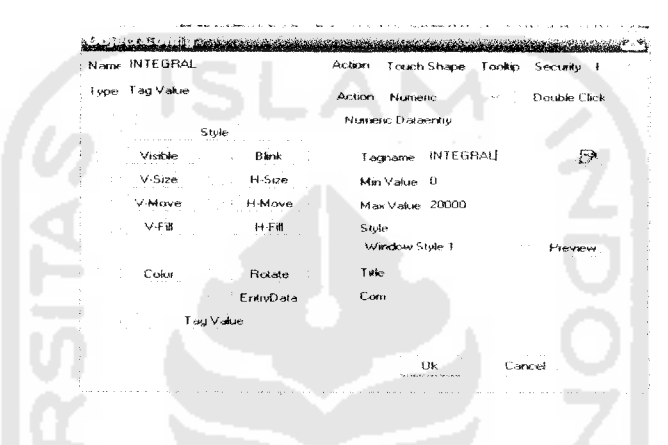

*Gambar 3.27* Konfigurasi **Entry Data Integral**

Untuk membuat masukan pada nilai target atau **set value** dilakukan dengan membuat tombol untuk **entry data** Pada tombol ini dipilih **database SETVALUE.** Nilai yang diinputkan masih berupa bilangan digital antara 700 sampai 1500 yang mewakili nilai suhu tertentu

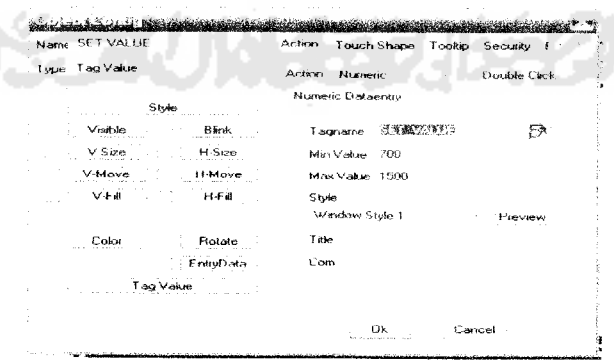

**Gambar 3.28** Konfigurasi *Entry Data Set Value* 

Untuk menampilkan nilai suhu saat memasukan **set value** berupa nilai digitalnya diperlukan manipulasi pada **tag name SET VALUE** dengan mengalikan 0.0025 kemudian mengalikan lagi dengan 19.2515dan ditambah 5.0699.

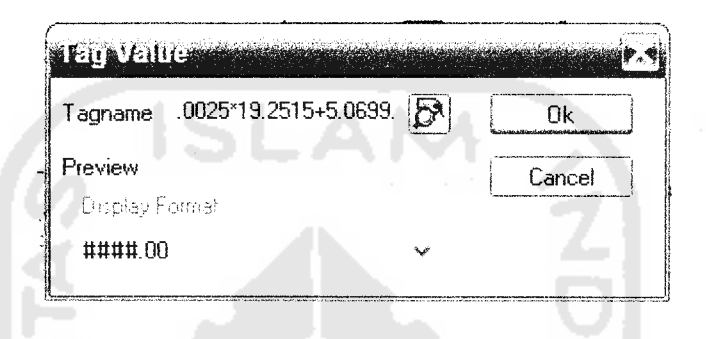

*Gambar 3.29* Konfigurasi **Dynamic Tag Set Value** Suhu

Untuk membuat grafik yang menampilkan **present value** dan **set value** dalam skala digital 500 sampai 1500 digunakan tool **trend** sebagai berikut

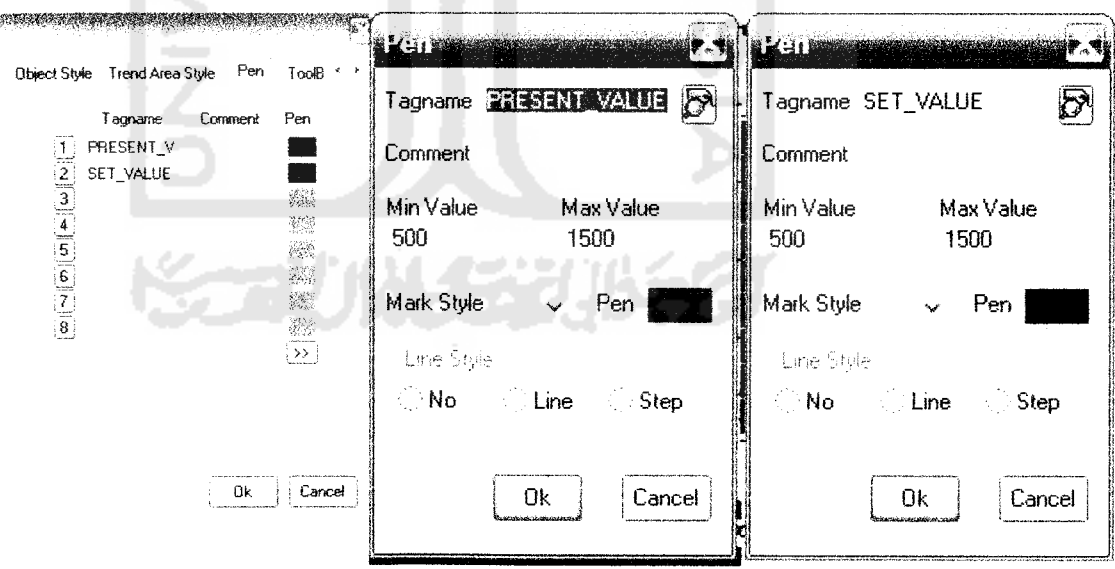

*Gambar 3.30* Konfigurasi Tampilan Grafik **Present Value** dan **Set Value**

Untuk bagian **Trend Config, Trend Type** yang dipilih adalah YT yang menunjukan grafik hubungan antara y axis terhadap waktu. Y axis disini dapat dinvatakan dengan nilai digital yang mewakili besarnya suhu. Untuk memasukan apa yang ingin ditampilkan dipilih **Tagname** pada **database SET VALUE dan PRESENT VALUE.**

Untuk membuat grafik **manipulated value** caranya sama dengan membuat **grafik set value** dan **present value** yaitu menggunakan **tool trend** yaitu memasukan nama database MANIPULATED\_VALUE pada **tagname** nya.

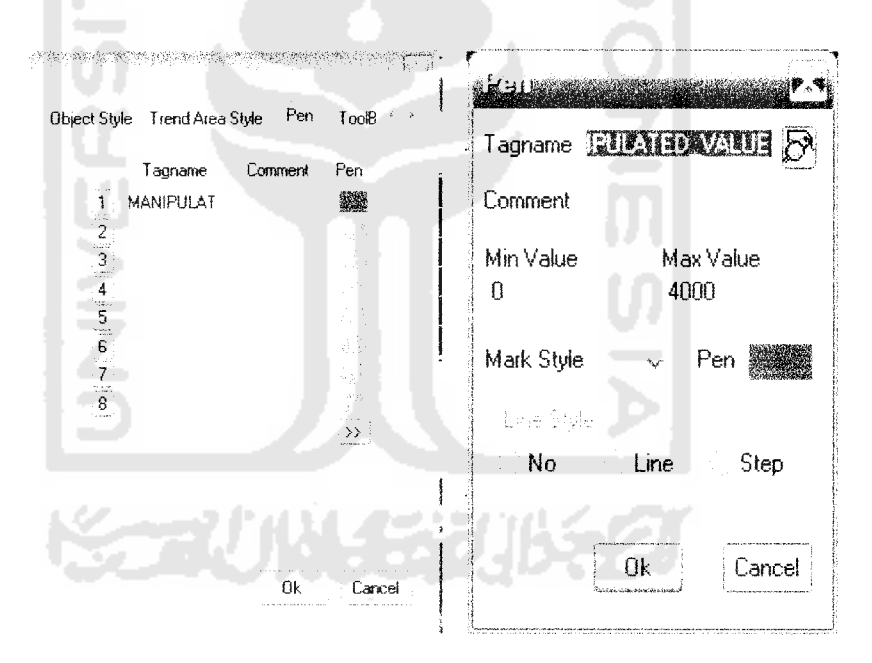

Gambar 3.31 Konfigurasi Tampilan Grafik **Manipulated Value**